## Patient Review Tracking enhancements:

- 1. When the user (with this privilege) clicks the 'Patient Review On' button three new columns appear in the list of patients in the Patient Profile Browser which include:
	- a. I-Reviewed (play on words) lets you check the checkbox when you want to tell the system you've reviewed that patient.
	- b. Review Level (dropdown listbox) lets you set the level you've reviewed the patient (All, Critical or your own site defined additional levels)
	- c. Review Info shows current state of the patient Reviewed (with level, who, when), or 'Reviewed (New Data) with level, who, when of last review that tells you the patient

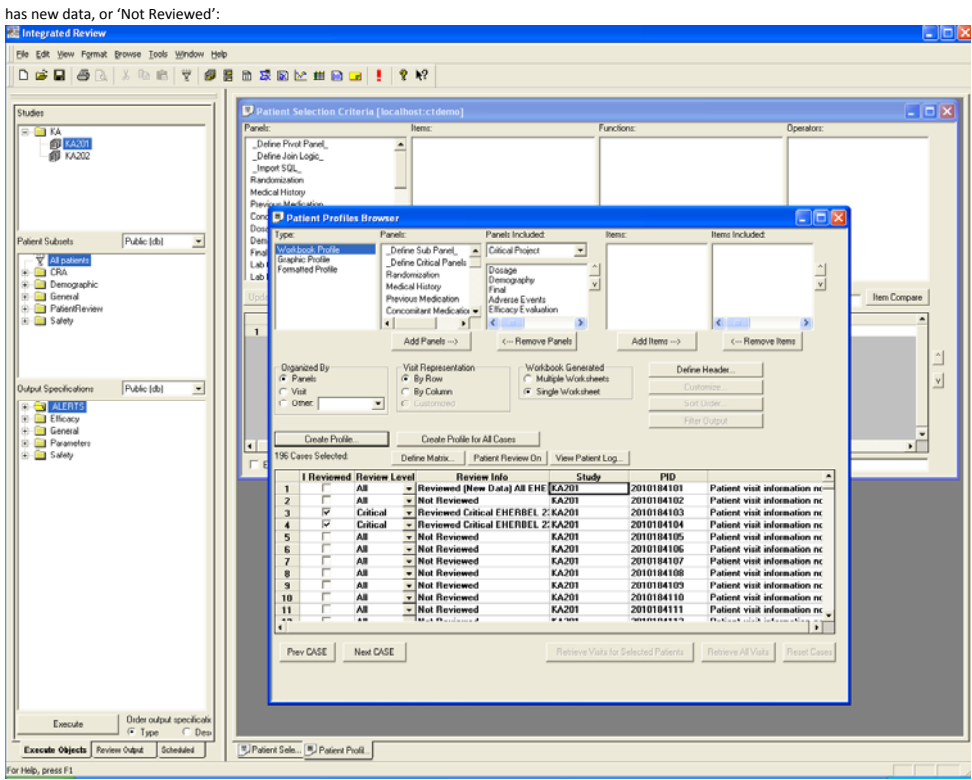

2. If you click on a patient who has 'Review Info' of 'Reviewed (New Data) …' the generated patient profile (either workbook or formatted profile) highlights the new rows of data – since you last reviewed – with new or updated data rows:<br>国Integrated Review

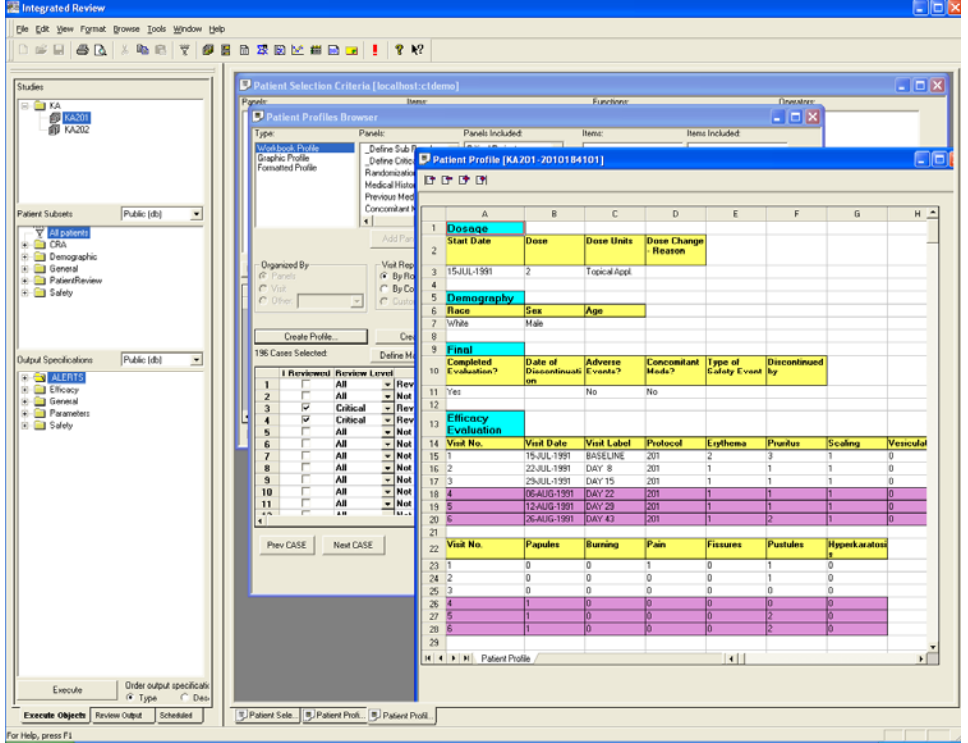

©2008 Integrated Clinical Systems, Inc.

3. After marking some patients as being reviewed, you can apply a patient selection criteria – which retrieves only patients who have never been reviewed or have new data since you last reviewed – to focus on only new patients & new/updated data:

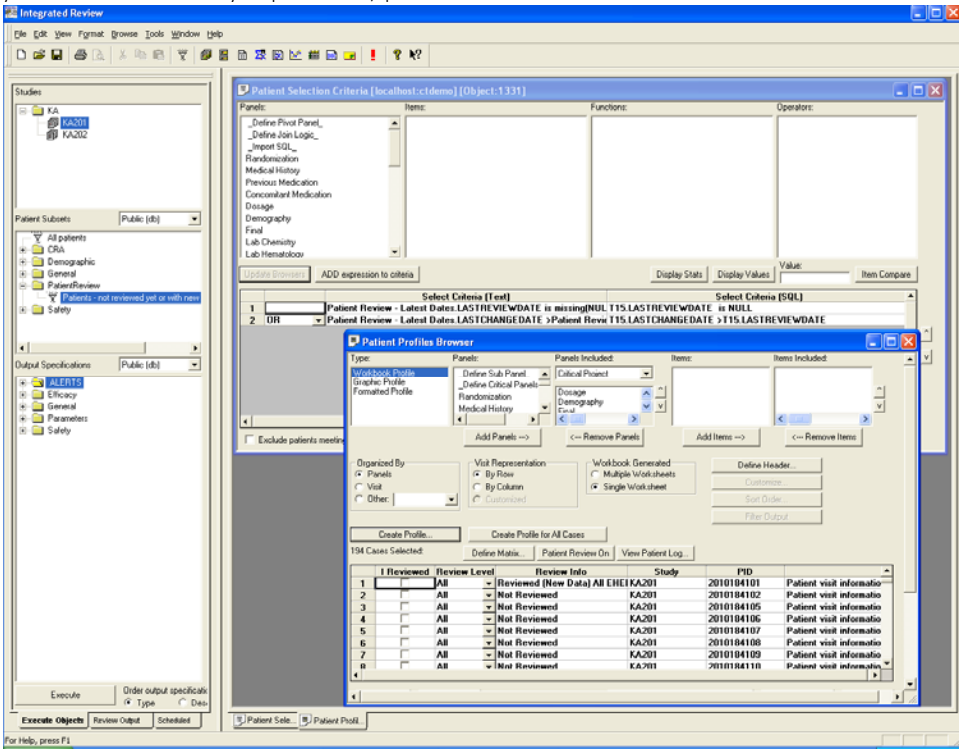

4. Lastly, you can use the new 'Define Critical Panels ' to tell the system which entire panels/modules/QGRPs are considered Critical – or just tell the system of specific Critical Items … these can be defined and stored at the usual levels (study, project, global). Then – the new dropdown listbox in the 'Panels Included:' listbox – lets you pick one of the Critical levels – to do an instant definition of a Workbook or Formatted patient profile – which will automatically included all modules and items defined as critical:<br>E Inclusion Critical Critical:

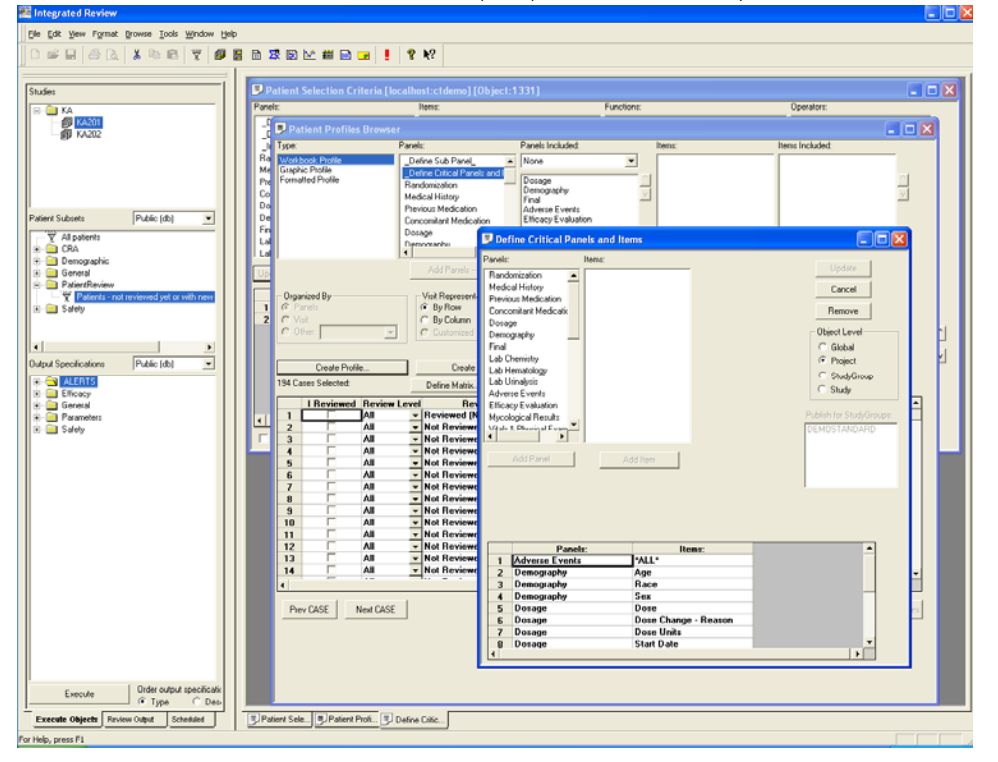